# **CapSim**

# VAV A

Software option of Energy Storage Simulation ESSControl

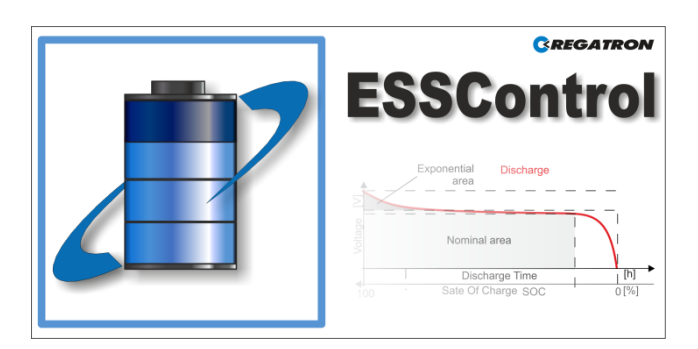

### **Key features & functionality**

- The optional simulation model of capacitors is an additional software component option of the application Energy Storage Simulation ESSControl.
- Full integration with Regatron TopCon device series: TC.GSS, TC.GXS, TC.GSX, TC.DSS and TC.P hardware (power supplies).
- Implementation of a RC-equivalent circuit model.
- Simulation of the most common capacitors. E.g. Electric Double Layer Capacitors EDLC
- The CapSim model parameters are changeable in the GUI or in simulation scripts:
	- □ Charge/ discharge current value
	- □ State of Charge (SOC)
	- Number of capacitor cells in series and parallel.
- Adaptation and controlling of the individual configured capacitor simulation model possible with simple and powerful scripting language.
- Multi-channel data-logger with EventMarker as time stamps and file export in file type: csv
- Reporting / output-to-file capabilities within the scripting language during process.
- Data analysis (e.g. comparison) of different measurements in the time line via a data analyser component.

#### **Contact information**

CH-9400 Rorschach [www.regatron.com](http://www.regatron.com/)

Regatron AG Tel +41 71 846 67 67 Kirchstrasse 11 Fax +41 71 846 67 77 Switzerland topcon@regatron.ch

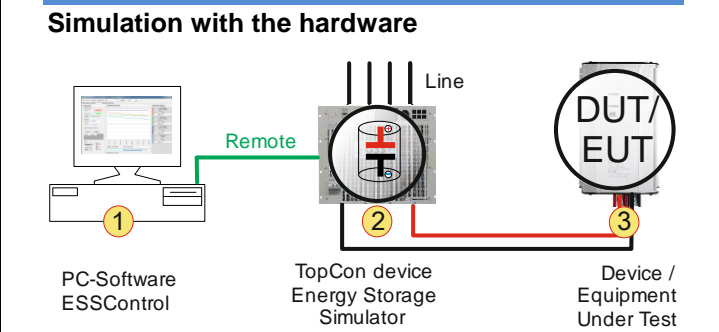

ESSControl/ CapSim in combination with a TopCon device simulate the behaviour and the properties of a real capacitor.

- The ESSControl contains CapSim, while CapSim includes the simplified equivalent circuit model of capacitor characteristics.
- The preset values of the TopCon device **-2-** will be set by the charging/ discharging curve of CapSim.
- The CapSim has the same behaviour and its output to the DUT **-3-** is similar of real capacitor.

### **CapSim – The simplified equivalent circuit model**

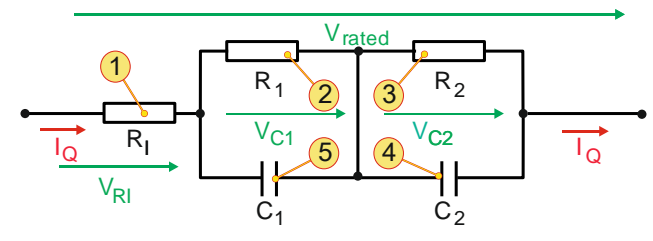

The Basic capacitor cell model with its parasitic and frequency behaviour is built as a realistic RC-circuit model for the charging and discharging.

The rated voltage and the charging/ discharging current are determined by these circuit components.

■ ESR resistance **-1-**

All resistive components, like contacts, electrode etc. ■ Dynamic resistance **-2-**

- real part of the complex impedance. The parameter represents the inertia of the charge carriers.
- Leakage resistance **-3** is calculated by a leakage current and the rated voltage.
- Main capacity **-4** Depends on the kind of capacitor and the geometry of
- the capacitor cells. ■ Dynamic capacity**-5** imaginary part of the complex impedance. The parameter represents the inertia of the charge carriers
- The combination of several cells in series or in parallel makes possible to simulate array of capacitors or simulate the real geometric design of a capacitor.

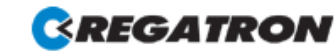

# **CapSim**

Software option of Energy Storage Simulation ESSControl

## **Tabs of the user interface software ESSControl**

### ■ **<CapSim> tab**

Display and setting of the actual and preset values. Configure the capacitor model parameter. Control the model simulation.

## ■ **<Live Viewer> tab**

Real-time display of collected simulation data. Multichannel logger and setting of EventMarker as time stamps. The data channels are configurable.

### ■ **<Data Analyzer> tab**

Load and display of the recorded values. Data analysis of different measurements in the time line via a data analyser component. The data channels are selectable to get a better overview.

### ■ **<Script Editor> tab** Programming, debugging and modifying scripts.

# ■ **<Device info> tab**

Information about the connected system.

### **<CapSim> tab**

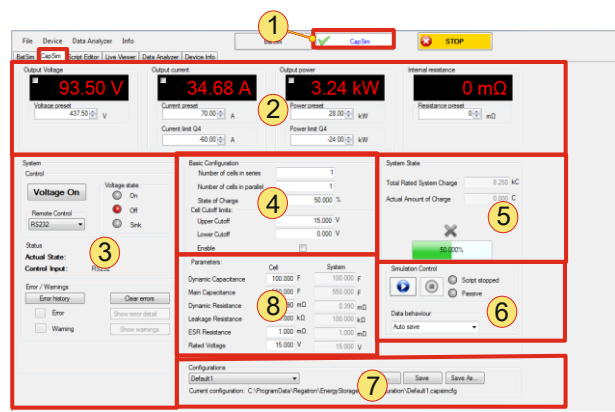

<CapSim> tab

## The <CapSim> tab serves:

- Indication of the installed option CapSim **-1-**
- System settings and display **-2** 
	- □ Setting reference and display of actual values like voltage, current power and internal resistor.
	- Indication of controller mode (CV,CC,CP)
- System control **-3-**
	- □ Switching the energy flow on/ off to the load via button.
	- □ Indication of warnings and errors details and access to the logged error history.
	- Remote interface selection.
- CapSim parameters **-4-**
	- □ Cut-off thresholds, State Of Charge (SOC)
	- □ Number of capacitor cells in parallel/ serial.
- Simulation control **-6-** and state display **-5-**
	- □ Start, stop, break the simulation Display of SOC and the model output parameters.
	- Handling of different CapSim configurations -7-:
	- □ Selection of defined CapSim configurations.
	- □ Load, store of new CapSim configuration files.

### ■ Model parameters **-8-**

- □ Resistance and capacitance of the parasitic, dynamic and real capacitor components of a cell.
- □ Parameter value display of the total system with all number of cells in parallel and serial.

WA

# **Enabling of the CapSim option**

- Required conditions:
	- □ Newest Software TopControl V4.02.24 or higher for the enabling procedure.
	- □ Newest Version of device firmware V4.20.99 or higher includes all functionality that is needed by CapSim.
- Please note that you need to purchase CapSim option before you can enable it.
- The option has to be enabled with an option code via the Software TopControl.
- CapSim option is stored on the device.
	- A trial time period is available for the option. Contact your sales partner or Regatron to get support
- for the CapSim activation.

# **General information**

Swiss made developed, implemented and tested in Switzerland by Regatron AG, manufacturer of TopCon product family.

# **Scope of delivery**

- Newest version of TopCon firmware includes all functionality that is needed by CapSim.
- Installer package for PC including:
	- □ The ESSControl.exe (ESSControl user interface)
	- □ TCIO.DLL (communications functions), TCIOWrapper DLL (enhanced communications + .NET support)
	- □ ESSControl.DLL (CapSim related functions)
- Program operation manual
- ESSScript function reference is coming in the future.
- Installed standard CapSim-ESSScript (It can be modified)
- Installation support from your sales partner or Regatron customer support.

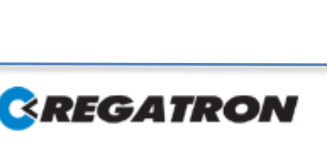

# **ESSControl**

User interface Software of Energy Storage Simulation

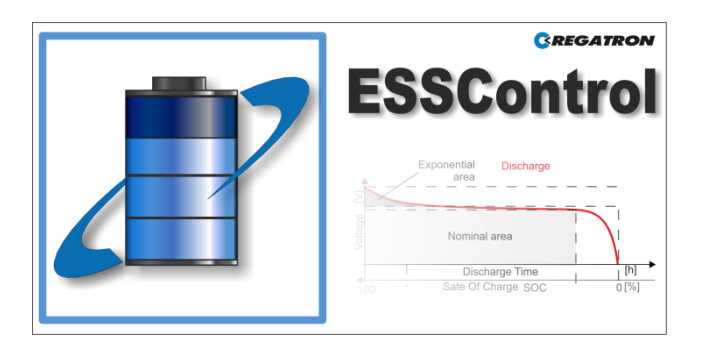

## **Key features & functionality**

- ESSControl is the user interface software and script environment for the additional software options BatSim or CapSim.
- Full integration with Regatron TopCon device series: TC.GSS, TC.GXS, TC.GSX, TC.DSS and TC.P hardware (power supplies).
- Remote connection via PC interfaces E.g. RS-232 or USB interface.
- Adaptation and controlling of the individual configured simulation models possible with simple and powerful scripting language.
- Multi-channel data-logger with EventMarkers as time stamps and file export in file type: csv
- Reporting / output-to-file capabilities from within the scripting language during process.
- Data analysis (e.g. comparison) of different measurements in the time line via a data analyser component.

### **Contact information**

Swiss made: Developed, manufactured and tested in Switzerland by Regatron AG.

CH-9400 Rorschach [www.regatron.com](http://www.regatron.com/)

Regatron AG Tel +41 71 846 67 67 Kirchstrasse 11 Fax +41 71 846 67 77 Switzerland topcon@regatron.ch

### **Simulation with the hardware**

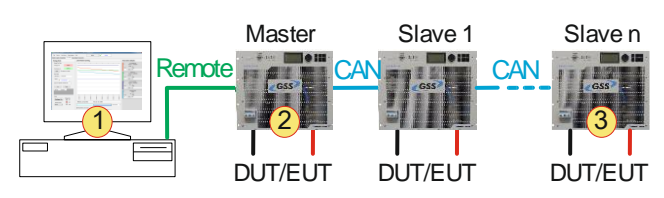

WAR

ESSControl with a simulation model options CapSim or BatSim in combination with a TopCon device simulate the behaviour and the properties like a real component.

- Scripts in the ESSControl environment control the simulation model, while the simulation model runs in the characteristic simulation curve.
- The preset values of the TopCon device **-2-** will be set by the charging/ discharging curve of the simulation.
- The simulation has the same behaviour and its output to the DUT is similar of a real component.
- Using ESSControl in combination of several devices to simulate high power applications. The software ESSControl **-1-** remotes the master **-2** device and the master device controls the slave **-3** devices. Only for the master device the options has been enabled.

# **Tabs of the User interface software ESSControl**

### ■ **<BatSim> tab**

Display and setting of the actual and preset values. Configure of the battery model parameter. Control the model simulation

■ <CapSim> tab

Display and setting of the actual and preset values. Configure of the capacitor model parameter. Control of the model simulation.

■ **<Live Viewer> tab**

Real-time display of collected simulation data. Multichannel logger and setting of EventMarker as time stamps. The data channels are selectable.

■ **<Data Analyzer> tab**

Load and display of the recorded values. Data analysis of different measurements in the time line via a data analyser component.

The data channels are configurable to get a better overview.

■ **<Script Editor> tab**

Programming, debugging and modifying scripts as well.

■ **<Device info> tab** Collected information about the connected system.

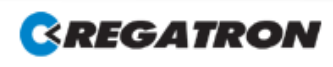

# **ESSControl**

User interface Software of Energy Storage Simulation

### **<CapSim>/ <BatSim> tab**

For further Information, refer to the CapSim and BatSim SOFTWARE INFORAMTION

# **<Live Viewer>/ <Data Analyzer> tab**

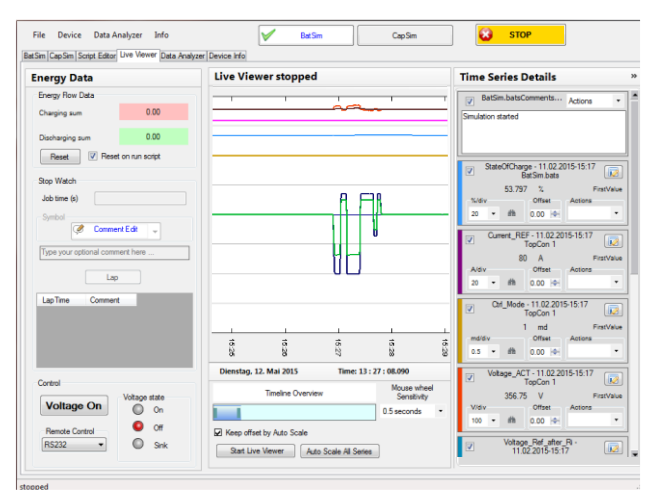

<Live Viewer> tab example – Screenshot

The <Live Viewer> tab contains:

- Real-time display of recording simulation data. Multi-channel data-logger. The Channels are selectable in the "Time Series" group.
- EventMarker
- setting as time stamps for the <Data Analyzer> tab. ■ The data channels are configurable in the
- "Time Series" group.
- Scope over the total time line with zoom-Window functionality.

#### The <Data Analyser> tab additional contains:

- **TimeMarker** 
	- □ Set a TimeMarker in the time line.
	- □ Comparing of two sessions that have been recorded at different time. The signals can be shifted to the TimeMarker position.
- Display of EventMarker that are set in the <Live Viewer> tab.
- Load data sessions from files and store session in new files.

### **<Device Info>**

The tab contains information of the TopCon device; the information is combined into various groups, e.g. the device data, the device identification and Software version.

### **<Script Editor> tab**

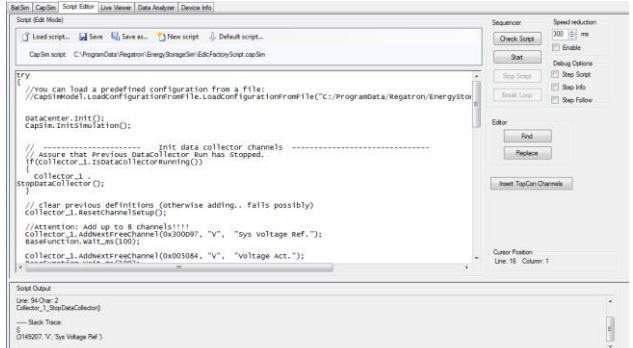

#### <Script Editor> tab – Screenshot

#### The tabs contains:

- Customize the factory model script.
	- □ Add data channels to the DataCollector for the live scoping and the DataAnalyzer.
	- □ Initialize the controlling of the simulation model
	- □ Define the outputs
- Script handling
	- Load, store, reset to factory script.
- Running script
	- Run, stop and break of a script.
- Edit script
	- □ Script debugging via "Step mode".
	- □ Grain syntax script checking.
	- □ Highlighting of search strings.

## **General information**

- Swiss made developed, implemented and tested in Switzerland by Regatron AG, manufacturer of TopCon product family.
- For further Information about the available simulation models CapSim and BatSim, refer to the according SOFTWARE INFORMATION.

### **Scope of delivery**

- Newest version of device firmware including all functionality that is needed by simulation options.
- Installer package for PC including:
	- □ The ESSControl.exe (ESSControl user interface)
	- □ TCIO.DLL (communications functions). TCIOWrapper DLL (enhanced communications + .NET support)
	- □ ESSControl.DLL (BatSim related functions)
- Program operation manual
- ESSScript function reference is coming in the future.
- Installed standard simulation model-ESSScript. (It can be modified)
- Installation support from your sales partner or Regatron customer support.

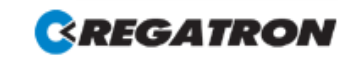

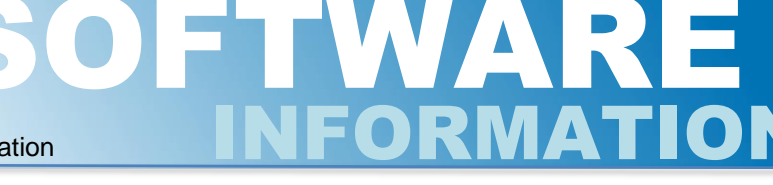